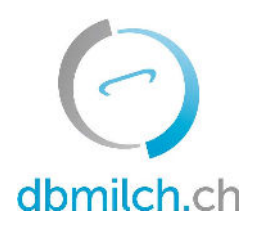

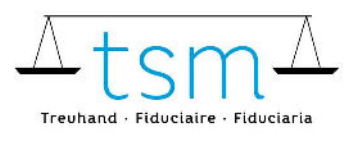

T +41 58 101 80 00 · F +41 58 101 80 01 info@dbmilch.ch · dbmilch.ch

## Wegleitung Anzeige Labels IPS Wiesenmilch für die Milchproduzenten

- 1. Loggen Sie sich über agate auf dbmilch.ch ein.
- 2. Klicken Sie auf den blauen Balken "Zusatzmodule privat-rechtlicher Bereich"

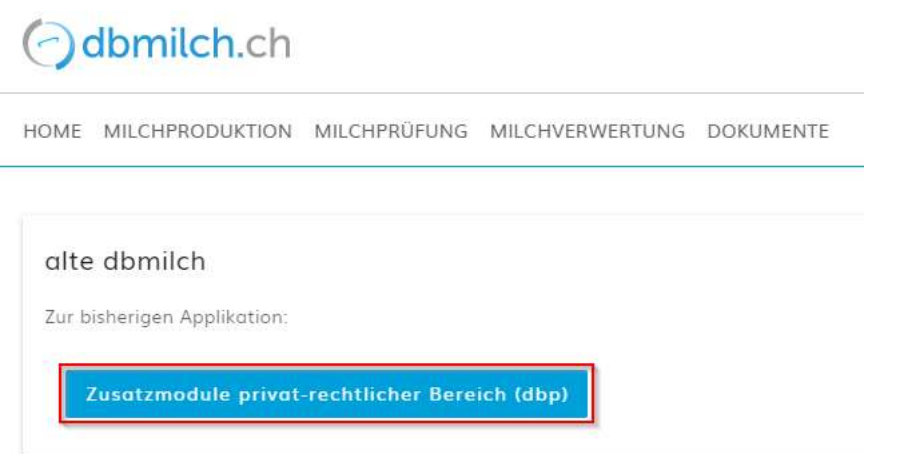

3. Unter dem Reiter "Milchproduktion" kann die Kategorie "Labels" angewählt werden

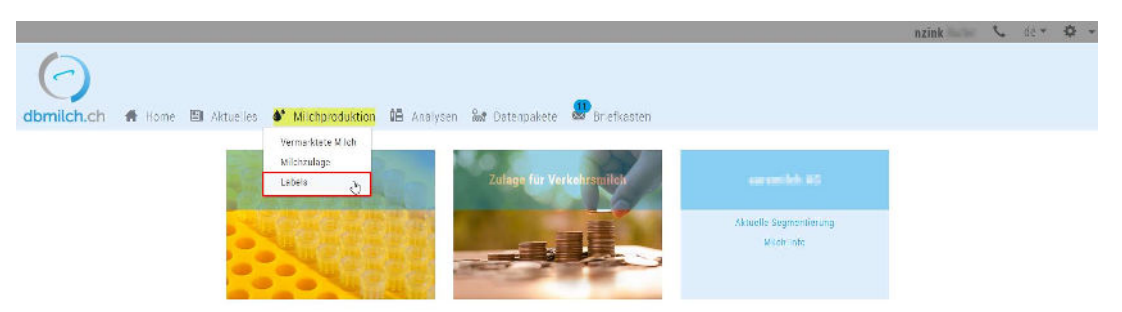

4. Nun werden die Labels angezeigt, die der Betrieb aufweist.

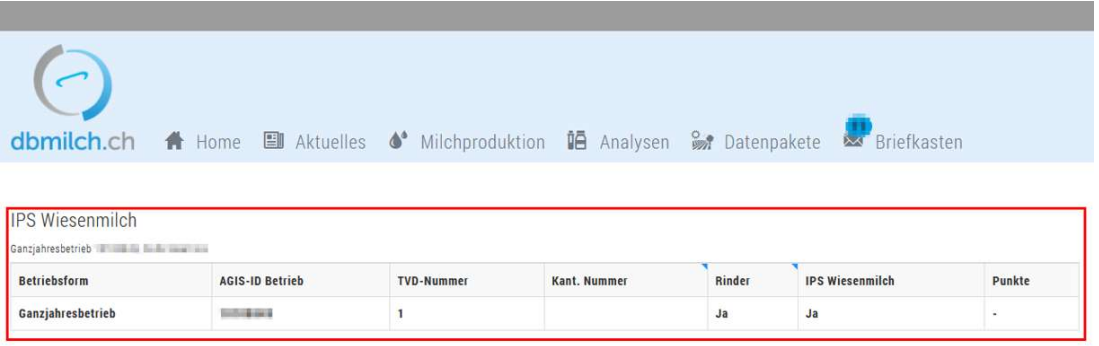

Weitere Informationen:

Sollte auf ihrem Betrieb das Label nicht angezeigt werden, obwohl dieses vorhanden ist, können Sie mit der TSM Kontakt aufnehmen.

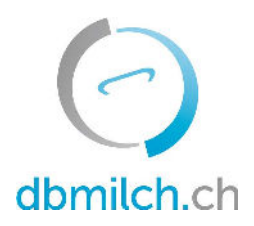

IP-SUISSE Molkereistrasse 21

3052 Zollikofen T 031 910 60 00, F 031 910 60 49 info@ipsuisse.ch

## TSM Treuhand GmbH

Laubeggstrasse 68 Postfach 3006 Bern Tel. 058 101 80 00 Fax 058 101 80 01 info@dbmilch.ch tsmtreuhand.ch / dbmilch.ch

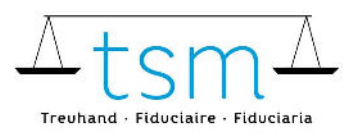

T +41 58 101 80 00 · F +41 58 101 80 01 info@dbmilch.ch · dbmilch.ch

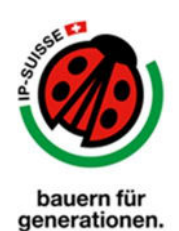